# **How do I delete an assignment?**

### **Go to Assignments.**

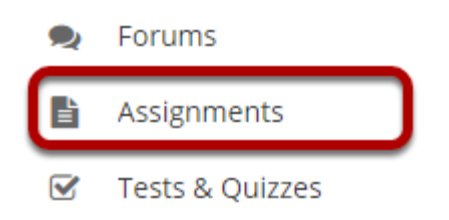

Select the **Assignments** tool from the Tool Menu of your site.

## **Select the assignment(s) you want to delete.**

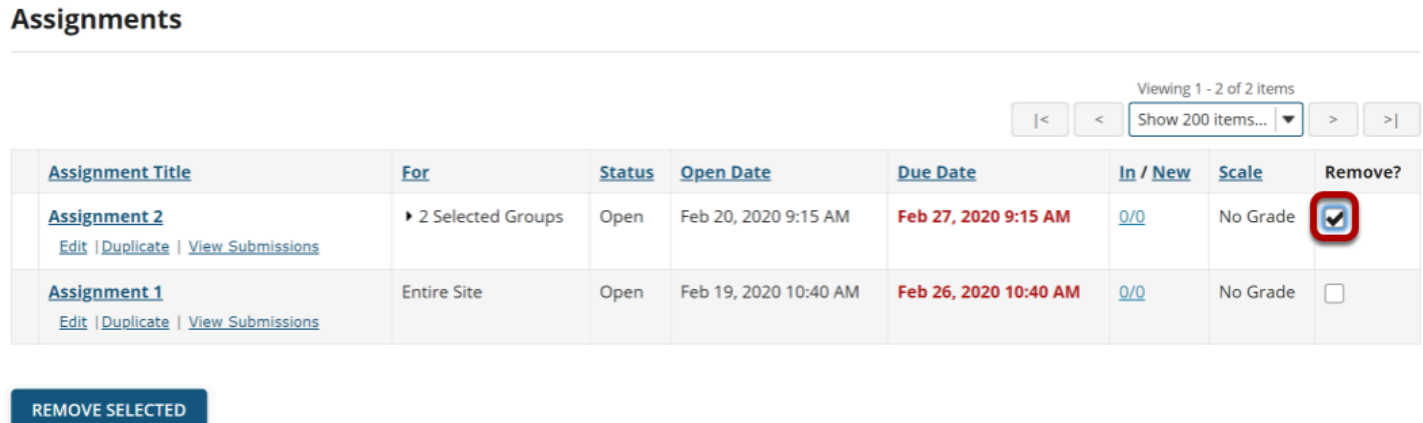

In the "Remove?" column, click to place a check in the box for the item(s) you want to delete.

#### **Click Remove Selected.**

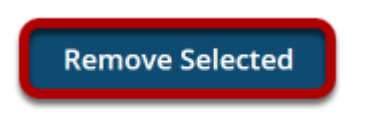

Click the **Remove Selected** button at the bottom of the assignment listing.

## **Confirm the deletion.**

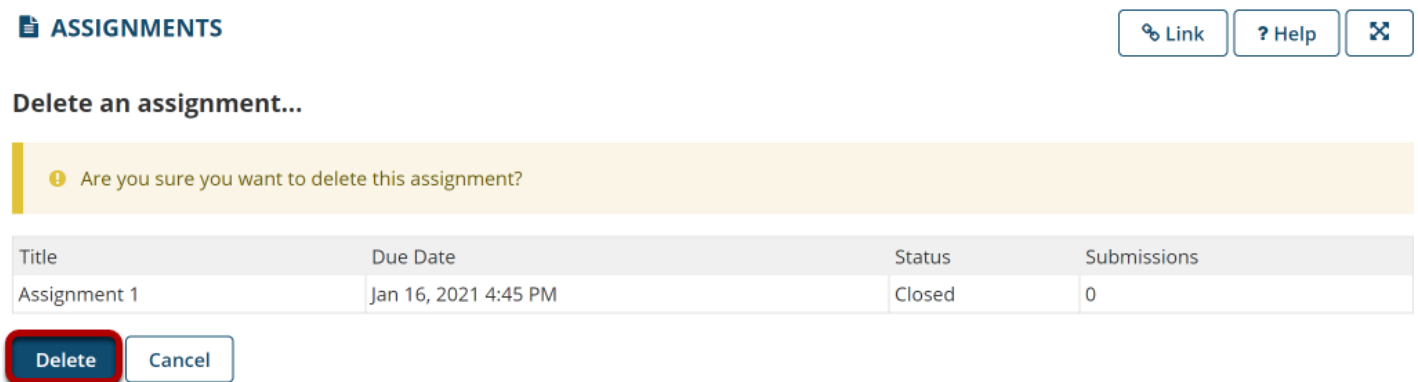

Click the **Delete** button to confirm the removal of the assignment(s) you have selected.

*Note: Removing an assignment with student submissions will also delete the submissions for that assignment.*